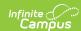

# **Funding Gap Audit (Kentucky)**

Last Modified on 03/11/2024 8:44 am CDT

#### **PATH:** KY State Reporting > Funding Gap Audit

The Funding Gap Audit identifies students with gaps in their schedules which result in the student not being scheduled enough time to generate a full day's attendance funding on a per day basis. Time scheduled includes Virtual and Performance Based course minutes. This report is for auditing purposes only and is not submitted to the state.

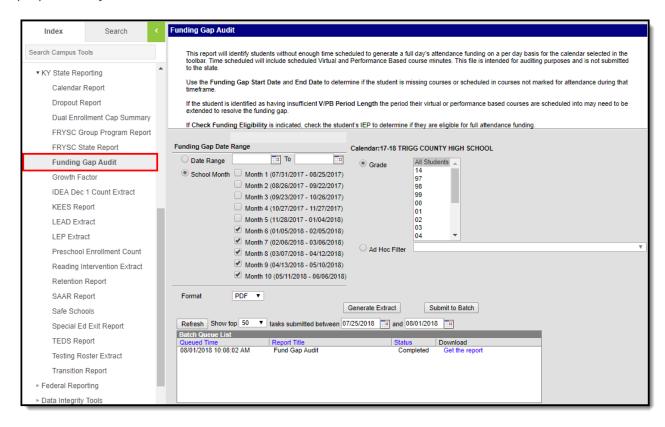

Image 1: Funding Gap Audit Editor

## **Tool and Calendar Rights**

**PATH:** System Administration > User Security > Users > Tool Rights, Calendar Rights

In order to generate the report, users must have at least  $\mathbf{R}$  (ead) tool rights to the Funding Gap Audit and at least read-only calendar rights for the calendar(s) selected in the Campus toolbar.

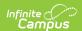

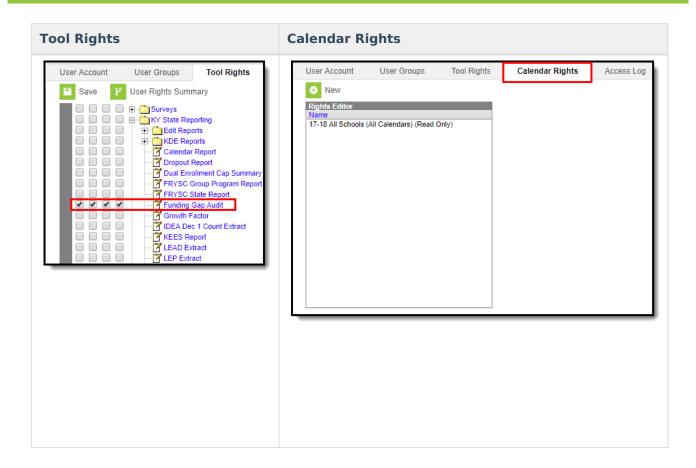

# **Report Logic and Selection Criteria**

Logic identifies students without a enough time scheduled to generate a full day's attendance on a per day basis

- 1. Logic identifies students with a Possible ADA less than 1.0 for one or more days while actively enrolled in the district
- 2. Logic then identifies if the student has insufficient Virtual or Performance Based course minutes scheduled (if these minutes do not make up the schedule gap).

Reported students are identified and report using the following calculations:

- 1. Determine the Cap Maximum
  - 1. 1.0 Possible ADA = Cap Maximum
  - 2. For example: 1.0 .60 = .40
- 2. Determine V/PB Possible ADA
  - 1. V/PB / Standard Day = V/PB Possible ADA
  - 2. For example: 60 / 400 = .15
- 3. Determine if the student has insufficient V/PB
  - 1. V/PM Possible ADA < Cap Maximum
  - 2. For example: .15 < .40

Report logic also identifies students who are enrolled but have no instructional time scheduled.

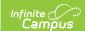

# **Generate the Funding Gap Audit Report**

1. Select the **Date Range**.

OR

- 2. Select which **School Month(s)** will report data.
- Select which **Grade(s)** will report data OR
- 4. Filter reported student by selecting an Ad Hoc Filter
- 5. Select the report **Format**.
- 6. Select how the report will be generated:

| Generate<br>Report | The report will generate immediately and display in a new window in the designated format.                                                                                                    |
|--------------------|----------------------------------------------------------------------------------------------------|
| Submit<br>to Batch | Selecting this will send the extract to the Batch Queue where it will generate in the background when the system is able to process the request. Users can access the extract by clicking the <b>Get the report</b> link in the Batch Queue List. Users can also access the extract via the Batch Queue tool or by selecting the link within the Process Inbox message that appears once the extract is generated. |

| State                                         | Funding Gap Audit |
|-----------------------------------------------|-------------------|
| Generated on 08/01/18 10:08:33 AM Page 1 of 1 | 17-18 HIGH SCHOOL |

Students returned in this report have a funding gap in their schedules that needs to be examined. Use the **Funding Gap Start Date** and **End Date** to determine if the student is missing courses or scheduled in courses not marked for attendance during that timeframe.

. If the student is identified as having insufficient V/PB Period Length the period their virtual or performance based courses are scheduled into may need to be extended to resolve the funding gap.

Check

. If Check Funding Eligibility is indicated, check the student's IEP to determine if they are eligible for full attendance funding.

|              |       | Seat   | V/PB | <b>Funding Gap</b> | <b>Funding Gap</b> | <b>Partial</b> | Active | V/PB Period | Funding  |
|--------------|-------|--------|------|--------------------|--------------------|----------------|--------|-------------|----------|
| Student Name | Grade | Time % | %    | Start Date         | End Date           | Day            | SpEd   | Length      | Eligible |
| Blake        | 10    | 0      | 97   | 2018-01-05         | 2018-06-06         |                |        | YES         |          |
| Summer       | 10    | 69     | 0    | 2018-01-05         | 2018-05-17         |                |        |             |          |
| Erica        | 11    | 24     | 45   | 2018-01-05         | 2018-05-17         |                |        | YES         |          |
| Diamond      | 11    | 78     | 0    | 2018-01-08         | 2018-01-30         |                | YES    |             |          |
| Yalaiah      | 11    | 57     | 29   | 2018-01-05         | 2018-05-17         | YES            | YES    | YES         | YES      |
| Keith        | 09    | 76     | 0    | 2018-01-05         | 2018-02-05         |                | YES    |             |          |
| Kip          | 12    | 78     | 0    | 2018-01-05         | 2018-05-17         |                | YES    |             |          |
| Blake        | 12    | 55     | 0    | 2018-01-08         | 2018-05-16         |                |        |             |          |
| Phelan       | 09    | 0      | 82   | 2018-01-05         | 2018-06-06         |                |        | YES         |          |
| Dalonzo      | 09    | 56     | 0    | 2018-01-05         | 2018-05-17         | YES            | YES    |             | YES      |
| Benjamin     | 10    | 71     | 0    | 2018-01-05         | 2018-05-17         | YES            | YES    |             | YES      |
| Caroline     | 14    | 45     | 0    | 2018-01-05         | 2018-05-17         |                | YES    |             |          |

## **Report Layout**

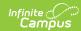

| Element<br>Name | Description                                                                                                    | Type, Format and Length                          | Campus Database       | Campus Interface                                                                             |
|-----------------|----------------------------------------------------------------------------------------------------|--------------------------------------------------|-----------------------|----------------------------------------------------------------------------------------------|
| School          | The school the student is enrolled in and reporting data.                                                                                                    | Text                                             | School.name           | System Administration > Resources > School > Name                                            |
| Last<br>Name    | The last name of the reporting student.                                                                                                    | Text                                             | Identity.lastName     | Census > People<br>> Last Name                                                               |
| First<br>Name   | The first name of the reporting student.                                                                                                    | Text                                             | Identity.firstName    | Census > People<br>> First Name                                                              |
| Grade           | The grade level of<br>the reporting<br>student.                                                                                                    | XX, 2 digits<br>Leading zero is<br>not displayed | GradeLevel.stateGrade | Census > People > Enrollments > Grade OR Student Information > General > Enrollments > Grade |
| Seat Time<br>%  | The percentage of time the student is scheduled in traditional attendance courses. Logic reports this as the student's <b>Possible ADA</b> as a percentage (.60 = 60%) | Numeric, 2<br>digits                             | KYAttDailySummary     | Student Information > General > Attendance                                                   |

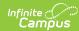

| Element<br>Name              | Description                                                                                                    | Type, Format and Length    | Campus Database | Campus Interface                                                                                                    |
|------------------------------|----------------------------------------------------------------------------------------------------|----------------------------|-----------------|----------------------------------------------------------------------------------------------------|
| V/PB %                       | The percentage of time a student is scheduled in Virtual and Performance Based Courses. Logic reports this as the student's V/PB Possible ADA. This is calculated as follows: V/PB Minutes / Standard Day = V/PB Possible ADA For example: 60 / 400 = .15 so the V/PB % reported is 15%. If a students have varying V/PB percentages, the lowest is reported. | Numeric, 2<br>digits       | Calculated      | Schedule > Course > Type = V or P Schedule > Course > Section > Section Schedule Placement System Administration > Calendar > Calendar > Periods > Period Schedule |
| Funding<br>Gap Start<br>Date | The earliest date in the calendar where the student is underfunded. Logic reports the earliest date in the calendar where Possible ADA + V/PB Possible ADA is less than 1.                                                                                                    | Date field, DD/MMM/YYYY    | Calculated      | Calculated                                                                                                    |
| Funding<br>Gap End<br>Date   | The latest date in the calendar where the student is underfunded. Logic reports the latest date in the calendar where Possible ADA + V/PB Possible ADA is less than 1.                                                                                                    | Date field,<br>DD/MMM/YYYY | Calculated      | Calculated                                                                                                    |

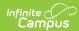

| Element<br>Name          | Description                                                                                                    | Type, Format and Length | Campus Database                                                                                           | Campus Interface                                                                                                    |
|--------------------------|----------------------------------------------------------------------------------------------------|-------------------------|----------------------------------------------------------------------------------------------------|----------------------------------------------------------------------------------------------------|
| Partial<br>Day           | Indicates the student was in a Partial Day Attendance Group. A student will report a value of 'Yes' if they were in a Partial Day Attendance Group during the reporting date range.                                                                  | Text                    | N/A                                                                                                    | Student Information > General > Attendance Group > PAR: Partial Day                                                                      |
| Active<br>SpEd           | Indicates if the student had an active and locked IEP during the reporting range.                                                                                                    | Text                    | Calculated Logic checks to see if the student has a locked, active IEP record but not a particular field. | Student Information > Special Ed > Documents Student Information > Special Ed > Documents > IEP > Education Plan > Start Date & End Date |
| V/PM<br>Period<br>Length | Indicates if the student has virtual or performance-based courses. A value of 'Yes' is reported if the student has an insufficient V/PB %.  If the student is fully scheduled, the V/PB Period may need to be lengthened to resolve the funding gap. | Text                    | Calculated                                                                                                | N/A                                                                                                    |

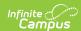

| Element<br>Name                 | Description                                                                                                    | Type, Format and Length | Campus Database | Campus Interface |
|---------------------------------|----------------------------------------------------------------------------------------------------|-------------------------|-----------------|------------------|
| Check<br>Funding<br>Eligibility | Indicates if the student may be eligible for full attendance funding. A value of 'Yes' is reported if the student is in a Partial Attendance Group and has an active and locked Special Ed record. | Text                    | Calculated      | N/A              |